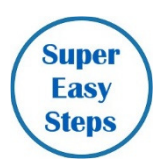

## **Kairos Event Calendar**

You can review and print information about Kairos events by going to www.kairosmessenger.org/eventcalendar

That gives you a screen where you can limit the information to a range of dates. You can also limit the information to only those events in your country.

Click the "Display Event Calendar" button to view the calendar of events.

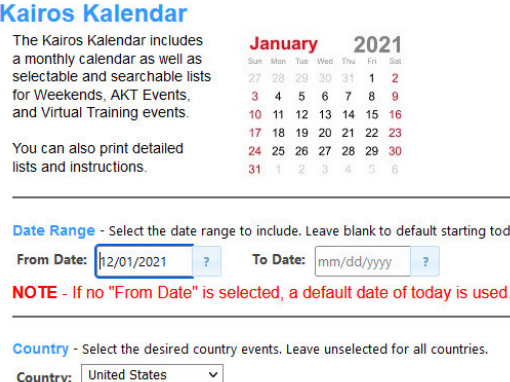

ting today.

**Display Event Kalendar** 

 $\checkmark$  Close

The

sele for

lists

Dat

Fro

Col

That gives you the screen with a series of tabs that allow you to limit the information to what you are most interested in.

The "Monthly Calendar" tab displays the events that occur within the month based on your filtered information selections.

The other tabs give you a list of events that will allow you to view/print details about a specific event. From those tabs, you can also print a listing of all the types of events in which you are interested.

On the Monthly Calendar, if you click on a specific day, you will get a list of the events on that day and if you click on specific event you get the option to print more detailed information about the event, including links to register for "virtual" training events.

When you select one of the type event tabs, you get a list of the event and you have additional filtering options that you can select that will limit the list to your selected interests. Click the "More Information" button for a specific event and you will get a display of detailed information for the event which is printable.

Additionally, you can print the list which includes basic information for the events on the list.

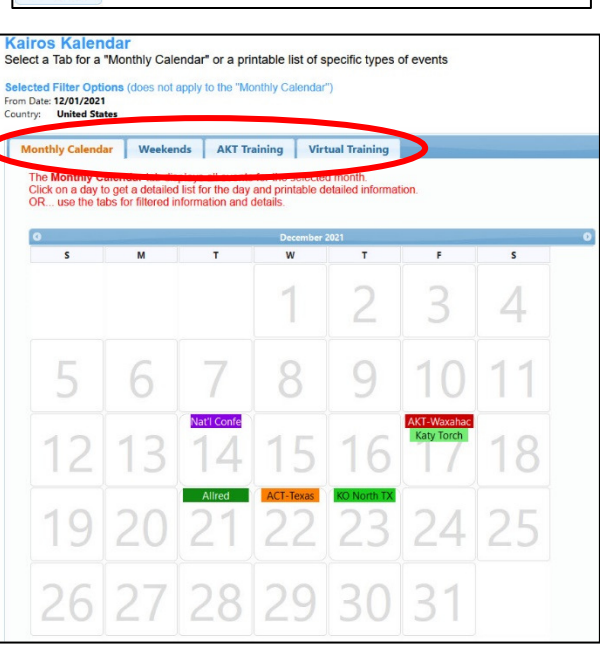

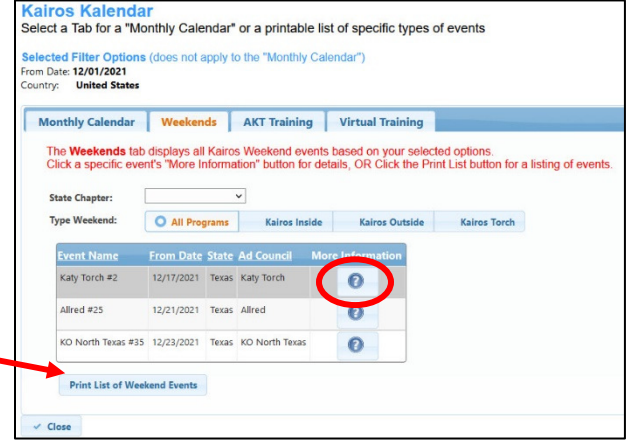